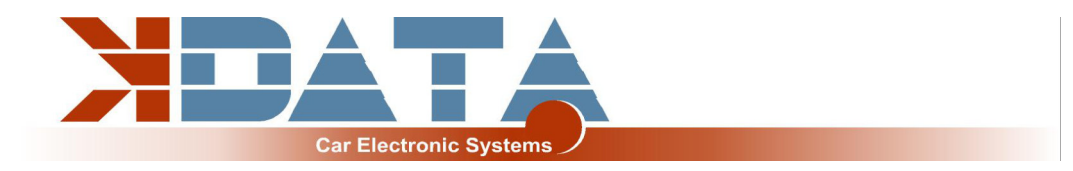

# **UAB PNP BMW M42/M43**

**Platine R12** (Stand: 14.12.2023)

**Anleitung (Deutsch)**

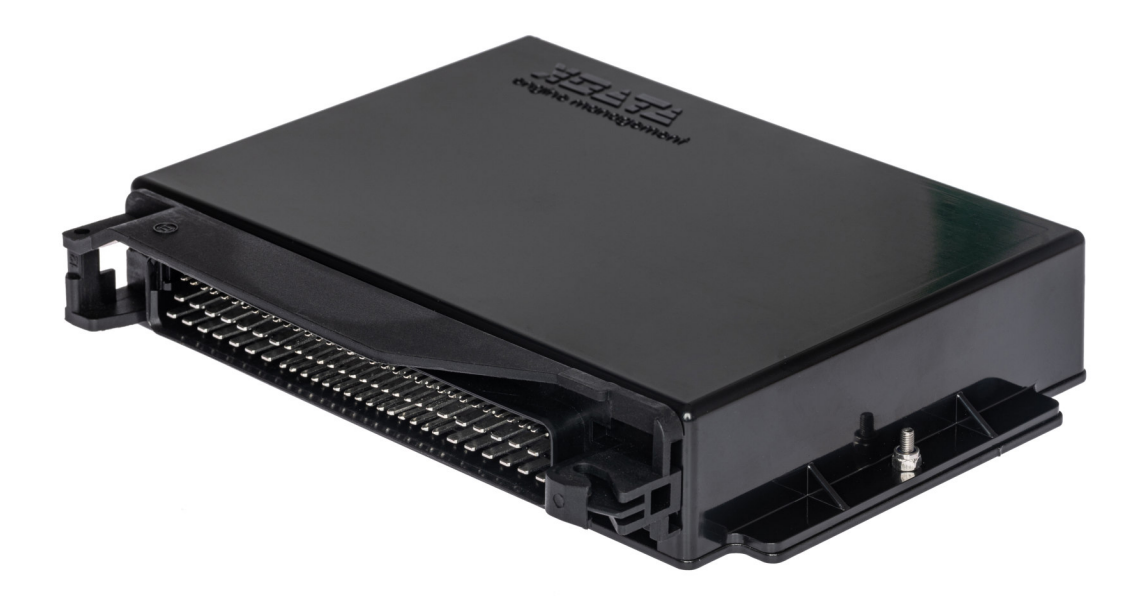

**Verwenden Sie nur die zur Platinenrevision passende Anleitung**

**Auf www.k-data.org finden Sie die neuesten Informationen und Dokumentationen.**

**https://download.k-data.org**

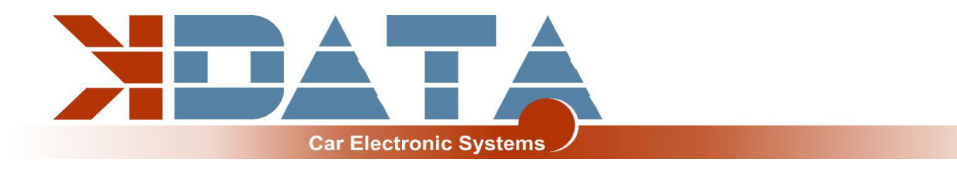

# **Inhaltsverzeichnis**

- **1 Einleitung**
- **2 Lieferumfang**
- **3 Inbetriebnahme**
	- **3.1 USB Treiber / Anschluss**
	- **3.2 Status LED´s**
	- **3.3 Firmware laden**
	- **3.4 Tunerstudio**
	- **3.5 Belegung der Kontrollerports**
	- **3.6 Drehzahlerfassung**
	- **3.7 Sensoren**
	- **3.8 MAP Sensor**
	- **3.9 Drosselklappenpotentiometer**
	- **3.10 Drehzahlmesserausgang**
	- **3.11 Leerlaufregler**
	- **3.12 Klimaanlage**
	- **3.13 EVAP**
	- **3.14 Vehicle Speed Sensor**
	- **3.15 Zündung / Umbau auf aktive Zündspulen**
	- **3.16 Einspritzung vollsequentiell**
	- **3.17 Echtzeituhr/ Pufferbatterie**
	- **3.18 CAN Bus**
- **4 Anschluss**
	- **4.1 Verkabelung / Sicherungen**
	- **4.2 Belegung der Zusatzklemmen**
	- **4.3 Digitaleingänge**
	- **4.4 Digitalausgänge**
	- **4.5 Analogeingänge 0-5V**
	- **4.6 Höhenkorrektur**
	- **4.7 Zusatzsensoren**
	- **4.8 Klopfsensor**
	- **4.9 Abgastemperatur**
- **5 ESP32 Coprozessor**
	- **5.1 SD Karte / Datenlogging**
	- **5.2 JSON Parameter**
	- **5.3 Bluetooth**
	- **5.4 Mini Terminal**
	- **5.5 ESP32 Firmware Update**
- **6 Platine**
- **7 Pinbelegung zum Motorkabelbaum**
- **8 Breitbandlambda-Kontroller**
- **9 Notizen**

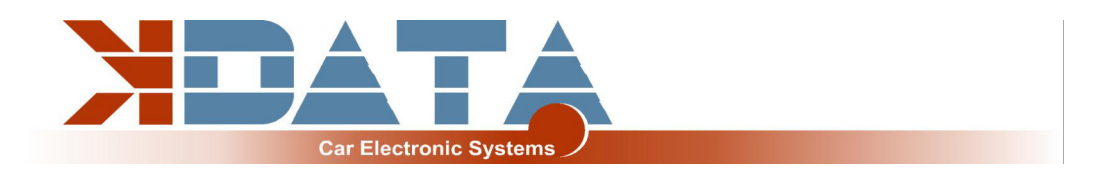

## **1. Einleitung**

Das UAB ist ein **U**niverselles **A**dapter **B**oard welches als Motorsteuerung mit Features für den Tuningbereich entwickelt wurde.

Ein Wideband Lambdakontroller auf der Platine ist ebenfalls vorhanden.

Eine Bosch LSU 4.2 Lambdasonde kann direkt angeschlossen werden, ohne dass ein weiterer Kontroller benötigt wird.

## **2. Lieferumfang**

- **UAB Fertiggerät**
- **SD Karte mit Dokumentation**
- **Anleitung**
- **USB Kabel**
- **Steckerset**

## **3. Inbetriebnahme**

Es wird empfohlen, den USB Treiber vor dem ersten Anschluss des UAB zu installieren.

### **3.1 USB Treiber / Anschluss**

**Um sich mit dem Steuergerät zu verbinden, muss das UAB mit 12V versorgt sein.** Den USB Treiber der Firma FTDI finden Sie auf der SD Karte im Verzeichnis "USB". Es handelt sich um den FTDI232 Chip. Der Chip simuliert eine RS232 Verbindung die auf 2 Arten genutzt werden kann:

Tunerstudio – Communications – Settings: RS232 , COM-Port , 115200 Baud Tunerstudio – Communications – Settings: FTDI-D2XX, Auto, 115200 Baud

Der USB Chip ist bis zur galvanischen Trennung "USB Powered" um bei einem Reset des Steuergerätes schneller wieder eine Verbindung aufbauen zu können. Als Verbindungskabel kann jedes Standard USB A-B Kabel verwendet werden.

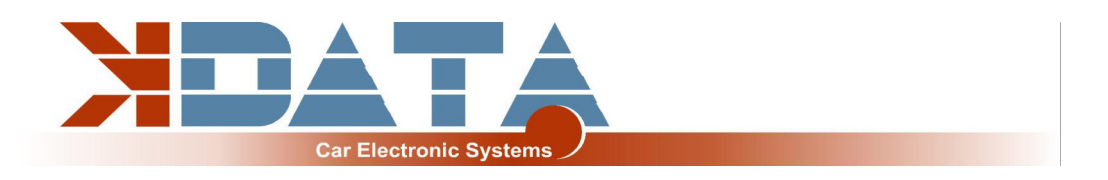

#### **3.2 Status LED´s**

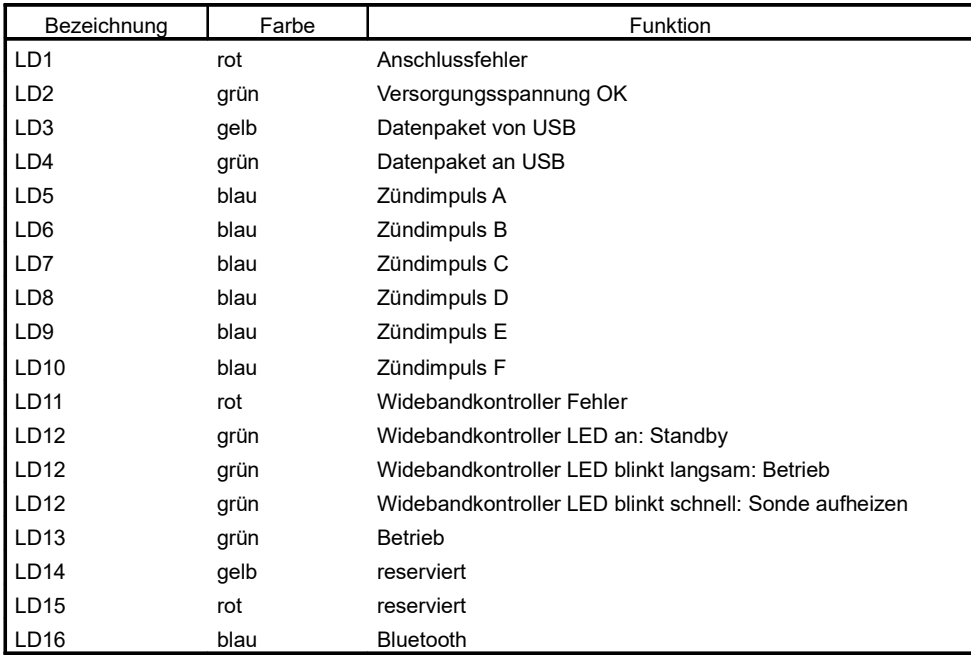

**Die LEDs LD5 bis LD10 können softwarebedingt auch andere Funktionen haben. Diese sind von den Einstellungen des Kunden abhängig.**

#### **3.3 Firmware laden**

Tunerstudio muss während des Firmware Ladens/Updates geschlossen sein, um Zugriffskonflikte zu verhindern.

Die Zündspulen müssen während des Firmware-Updates abgesteckt sein, bis wieder die passende Konfiguration per MSQ Datei geladen wurde.

Bei größeren Versionssprüngen muss die MSQ Datei neu erstellt werden. Lesen Sie hierzu die Dokumentationen Ihrer neuen Firmware!

### **3.4 Tunerstudio**

Wir empfehlen zur Abstimmung die Software Tunerstudio, welche im Internet unter Tunerstudio.com verfügbar ist. Eine Beschreibung dazu finden Sie auf der Homepage des Herstellers.

Alle Einstellungen können mit der unregistrierten Version angepasst werden.

Für das DIY-Tuning empfehlen wir die registrierte Version, da Sie über Zusatzfunktionen verfügt.

Registrierungscodes für Tunerstudio sind bei uns nicht erhältlich, erwerben Sie diese bitte direkt bei tunerstudio.com.

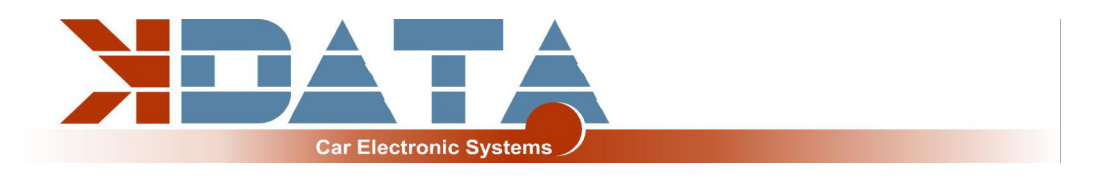

#### **3.5 Belegung der Kontrollerports**

Folgende Ports sind fest belegt und können nicht für andere Zwecke konfiguriert werden:

- SD Karte: PH0, PH1, PH2, PH3
- Klopfsensor (SPI): PM2, PM3 (SLED), PM4 (ALED), PM5 (WLED), PJ7 (JS11)
- Uhr (RTC): PK1, PK3
- Abgastemperatur (EGT): AD13

### **3.6 Drehzahlerfassung**

#### **Kurbelwelle: VR Geber**

Beim BMW M42 und M43 erfolgt die Drehzahlerfassung der Kurbelwelle über einen VR Geber. Dabei wird durch eine Metallscheibe mit 60-2 Zähnen eine Wechselspannung in der Spule des VR Gebers induziert. Beim UAB wurde ein spezialisiertes Bauteil eingesetzt, welches die Adaption auf verschiedene Sensoren selbst durchführt.

**Nockenwelle: VR Geber**

#### **3.7 Sensoren**

Standard OEM Sensoren mit 2,49 kOhm Biaswiderstand

#### **3.8 MAP Sensor**

Bei dem integrierten MAP Sensor handelt es sich um einen 4 bar Absolutdrucksensor des Typs MPX4400AP welcher bis zu 3 bar Ladedruck messen kann.

#### **3.9 Drosselklappenpotentiometer**

Der BMW M42 und M43 Motor verfügt serienmäßig über ein Drosselklappenpoti welches zumindest zum Optimieren der Beschleunigungsanreicherung benutzt werden sollte. Das Drosselklappenpotentiometer kann bei Verwendung des Saugrohrdruckes entfallen. Bei getunten Saugmotoren empfehlen wir die Alpha-N Einstellung, für die das Drosselklappenpoti benötigt wird.

An die äußeren, statischen Anschlüsse des Potis werden +5V und GND angeschlossen. Über den Schleifkontakt wird die der Drosselklappenstellung entsprechende Spannung abgegriffen und am Eingang TPS (Throttle Position Sensor) angeschlossen. Der mögliche Weg des Potis darf dabei größer sein als die Drehung der Drosselklappenachse.

#### **3.10 Drehzahlmesser**

Für Standard-Drehzahlmesser ist der Ausgang "Tacho" vorgesehen. Es wird ein für das BMW Kombiinstrument passendes Standard 12V Rechtecksignal ausgegeben.

#### **3.11 Leerlaufregler**

Der Serienleerlaufsteller wird weiterhin verwendet. Die Einstellungen finden Sie unter "Startup/Idle". Als Ausgänge werden IDLO (öffnen) und FIDLE (schließen) verwendet. Sollten Sie den LLR nicht verwenden, stellen Sie die PWM Ansteuerung auf 0, statt die Leerlaufregelung zu deaktivieren.

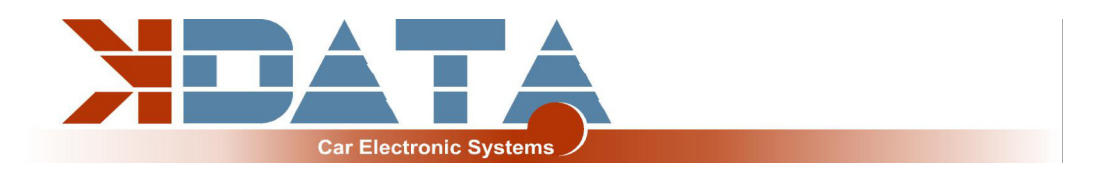

#### **3.12 Klimaanlage**

in der Platinenrevision R12 noch in der Testphase Ausgang für Klimakompressor: PK7

#### **3.13 EVAP**

Ab der Platinenrevision R12 in Verbindung mit der ESP32 Software V0.116 oder höher kann das Ventil über den Ausgang CANOUT8 gesteuert werden.

Verwenden Sie dazu die CAN Einstellungen der von uns zur Verfügung gestellten MSQ Datei!

#### **3.14 Vehicle Speed Sensor**

in der Platinenrevision R12 noch in der Testphase

#### **3.15 Zündung / Umbau auf aktive Zündspulen**

Das UAB besitzt Leistungstreiber welche eine direkte Ansteuerung der einzelnen Zündspulen ermöglicht.

Selbstrückstellende thermische Sicherungen schützen das UAB vor Schäden durch überhöhte Ladeströme der Zündspule aufgrund falscher Softwareeinstellungen. Bei Problemen mit der Zündung prüfen und reduzieren Sie die Dwell Zeit.

Um aktive Zündspulen wie die der VAG TFSI Motoren zu verwenden, beachten Sie bitte unser "Ignition Coils Conversion sheet" das Sie von unserer Produkt-Website herunterladen können.

#### **3.16 Einspritzung gruppenweise / vollsequentiell**

Die Einspritzdüsen werden mit dem Serienkabelbaum in 2 Gruppen angesteuert. Sollten Sie eine vollsequentielle Einspritzung wünschen können Sie die zusätzlichen Pins (siehe Liste Punkt 7) zur Verkabelung verwenden.

Grundsätzlich empfehlen wir nur hochohmige Einspritzdüsen (12 – 16 Ohm). Diese können ohne PWM oder Peak&Hold angesteuert werden.

Einstellung: PWM Current Limiting: Off

### **3.17 Echtzeituhr / Pufferbatterie**

Für eine bessere Zuordnung der Datenlogs mittels Zeitstempel verfügt das UAB über eine Batterie gepufferte Echtzeituhr welche über den I2C Bus mit dem Motorola verbunden ist. Software Setting: RTC internal

Die Batterie kann gegen eine 3V Knopfzelle ausgetauscht werden. Aufgrund der Vibrationen sollten gelötete Varianten benutzt werden.

#### **3.18 CAN Bus**

Der CAN Bus ist hardwareseitig vorbereitet, muss aber - sofern gewünscht - noch vom User entsprechend eingestellt werden. Weitere Informationen hierzu finden Sie in der Dokumentation der von Ihnen geladenen Firmware.

**Auf der Platine des UAB befindet sich ein 120 Ohm CAN Abschlusswiederstand.**

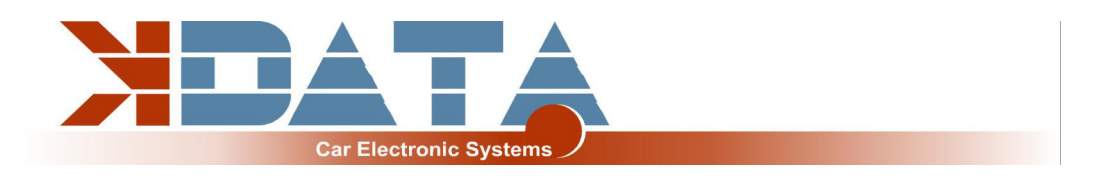

## **4. Anschluss**

#### **4.1 Verkabelung / Sicherungen**

Dem UAB wie auch allen anderen mit Spannung versorgten Teilen muss eine Sicherung vorgeschaltet werden. Die Amperezahl der Sicherung darf die maximal zulässige Amperezahl des Kabels nicht überschreiten.

#### **Empfohlene Kabeltypen:**

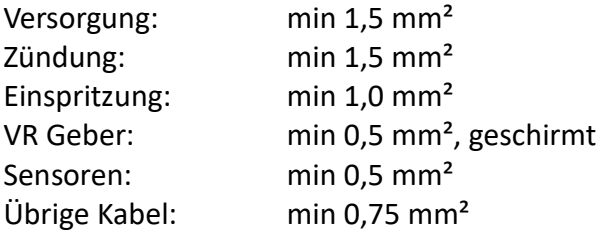

#### **4.2 Belegung der Zusatzklemmen**

Die programmierbaren Ein-/ Ausgänge des UAB sind auf der Platine mit der entsprechenden Erweiterungsschaltung verbunden.

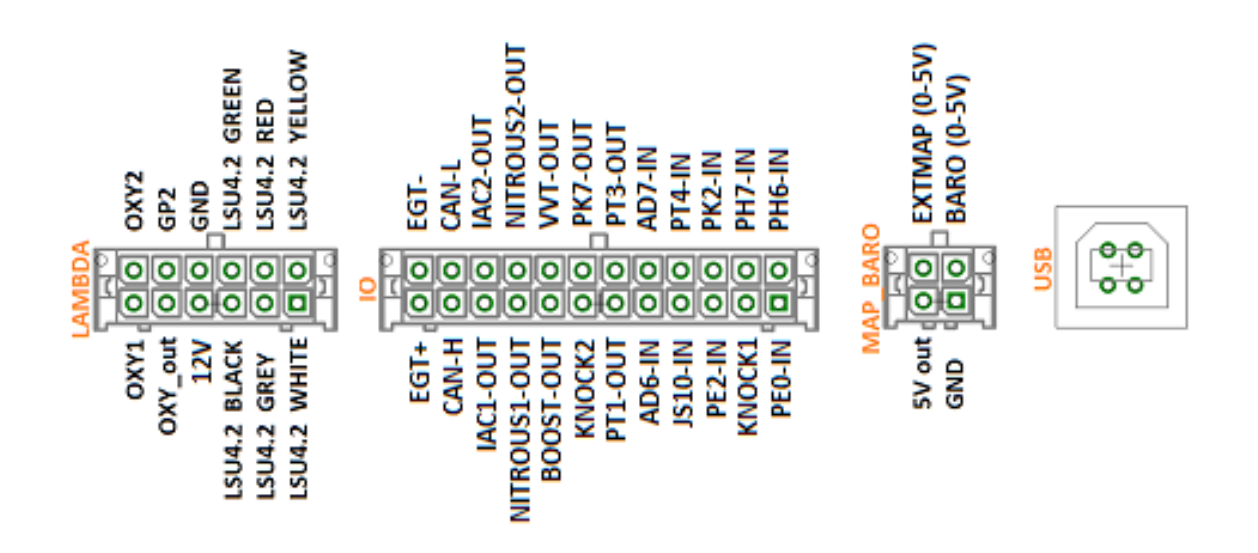

### **4.3 Digitaleingänge**

Es stehen digitale Eingänge zur Verfügung, der z.B. für die "Launch Control" verwendet werden kann. Die entsprechende Funktion muss in Tunerstudio festgelegt werden. Zum Schutz der Platine verfügen die Eingänge über eine galvanische Trennung und sind sowohl 5V als auch 12V tolerant.

Zum Aktivieren des Einganges muss er mit Masse verbunden werden.

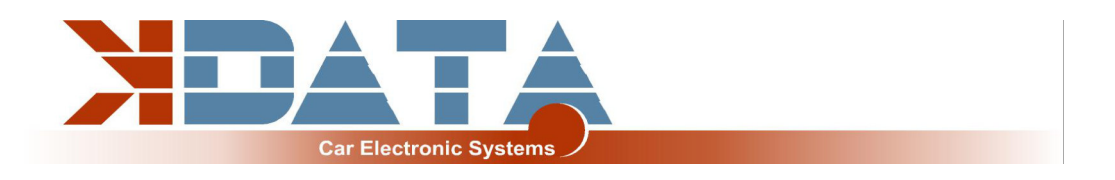

#### **4.4 Digitalausgänge**

Alle auf dem IO Stecker verfügbaren Pins die mit "-OUT" enden können für Zusatzfunktionen verwendet werden. Je nach Softwareeinstellung sowohl als Relaisausgänge wie auch als PWM Ausgänge

z.B. für ein Ladedruckregelventil

Es handelt sich dabei um Lowside Ausgänge die Masse takten. Die Spannungsversorgung des Verbrauchers muss an 12V (Klemme 15) angeschlossen sein. Schaltleistung **max. 5 Ampere**

Versorgung der Verbraucher mit Dauerspannung ist nicht möglich da über Freilaufdioden andere Teile des UAB versorgt werden könnten was zu einer permanenten Batterieentladung führen kann.

#### **4.5 Analogeingänge 0-5V**

AD6 und AD7 stehen als universelle 0-5V Eingänge zur Verfügung. Als weiterer 0-5V Eingang kann OXY2 (ADC12) auch genutzt werden soweit er nicht für eine zweite Lambdasonde benötigt wird.

#### **4.6 Höhenkorrektur**

Das 0-5V Signal eines Drucksensors muss an einen der freien Analogeingänge verbunden werden. In der R12 ist der Eingang "BARO" nicht mit AD6-IN verbunden.

#### **4.7 Zusatzsensoren**

Weitere Eingänge für Analogsensoren sind in der R12 nicht vorhanden.

#### **4.8 Klopfsensor**

2 Eingänge für Standard Piezo Klopfsensoren.

Jeder Sensor muss auf einen Eingang und GND angeschlossen werden.

Drehmoment bei der Befestigung des Klopfsensors beachten. Ein falsches Drehmoment kann das Signal des Sensors verfälschen.

Wenn der Motorkabelbaum Klopfsensoren bereits integriert hat werden die entsprechenden Pins beim UAB verwendet. Bei Motoren ohne Klopfsensoren können diese an den rückseitigen Zusatzpins angeschlossen werden.

#### **4.9 Abgastemperatur**

Ein K-Typ Abgassensor kann an EGT+ und EGT- direkt angeschlossen werden. Die Polarität muss dabei unbedingt beachtet werden. Verbunden mit Kontrollerport: Port ADC13 (spare input)

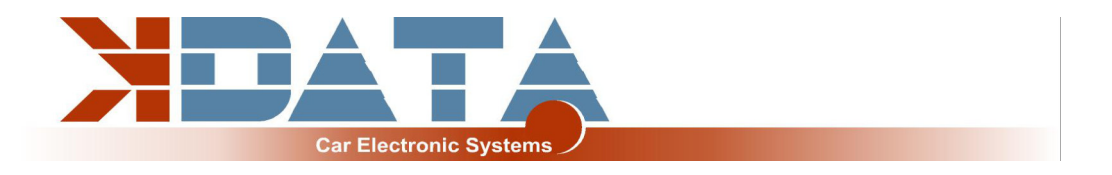

## **5. ESP32 Coprozessor**

Der zusätzliche Kontroller erweitert das UAB um einige Funktionen und stellt zusätzliche Rechenleistung für modernere Features zur Verfügung die im Motorola nicht vorgesehen sind.

Während des Startup des ESP32 wird die Konfigurationsdatei "DM88\_cfg.jso" im Stammverzeichnis der SD Karte ausgelesen und zur Konfiguration der entsprechenden Parameter genutzt.

Sollte diese Datei fehlen werden Standardparameter benutzt.

### **5.1 SD Karte / Datenlogging**

Nachdem der ESP32 den Startvorgang abgeschlossen hat wird die SD Karte an den Motorola übergeben und die Erkennung der SD Karte für den Motorola ausgelöst.

**Wenn keine SD Karte vorhanden ist startet der ESP32 mit Standardparameter und gibt natürlich kein "SD-in" Signal an den Motorola**

#### **5.2 JSON Parameter**

Die Konfiguration wird in der Datei DM88\_cfg.jso im Stammverzeichnis der SD Karte gespeichert.

```
Beispiel:
{
  "BLUETOOTH-PIN": 1234,
}
```
### **5.3 Bluetooth**

Als Alternative zu USB kann die Verbindung zum UAB auch über Bluetooth hergestellt werden.

Pairing Code und Aktivierung werden über die JSON Datei auf der SD Karte eingestellt. Zusätzlich können Apps für Mobilgeräte wie Android und iOS genutzt werden.

### **5.4 Mini Terminal**

Während des Starts gibt der ESP32 diverse Meldungen über die serielle Schnittstelle aus. Zu Diagnosezwecken kann das Mini Terminal in Tunerstudio verwendet werden um die Statusmeldungen des ESP32 (115200 Baud) auszulesen.

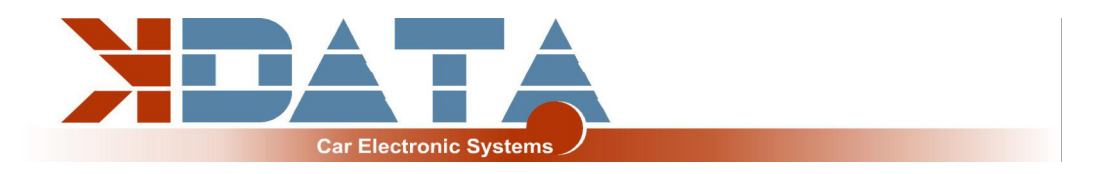

#### **5.5 ESP32 Firmware Update**

Firmware Updates des ESP32 können benutzerfreundlich über die SD Karte ausgeführt werden.

- Firmware als "DM88\_FW.bin" in das Stammverzeichnis der SD Karte kopieren
- UAB resetten (Zündung aus, 3 Sekunden warten, wieder einschalten)
- sobald das Update beginnt leuchten die 4 LED´s am hinteren Platinenrand
- Update ist beendet sobald die LED´s wieder aus sind
- Datei "DM88\_FW.bin" wird nach erfolgreichem Update automatisch gelöscht

**Während des Updatevorganges die Spannungsversorgung nicht unterbrechen !**

## **6. Platine**

**Abmessungen: 160 x 120mm, 4 Layer** Einige Plätze für Bauteile sind unbestückt und für Alternativbestückungen frei gehalten.

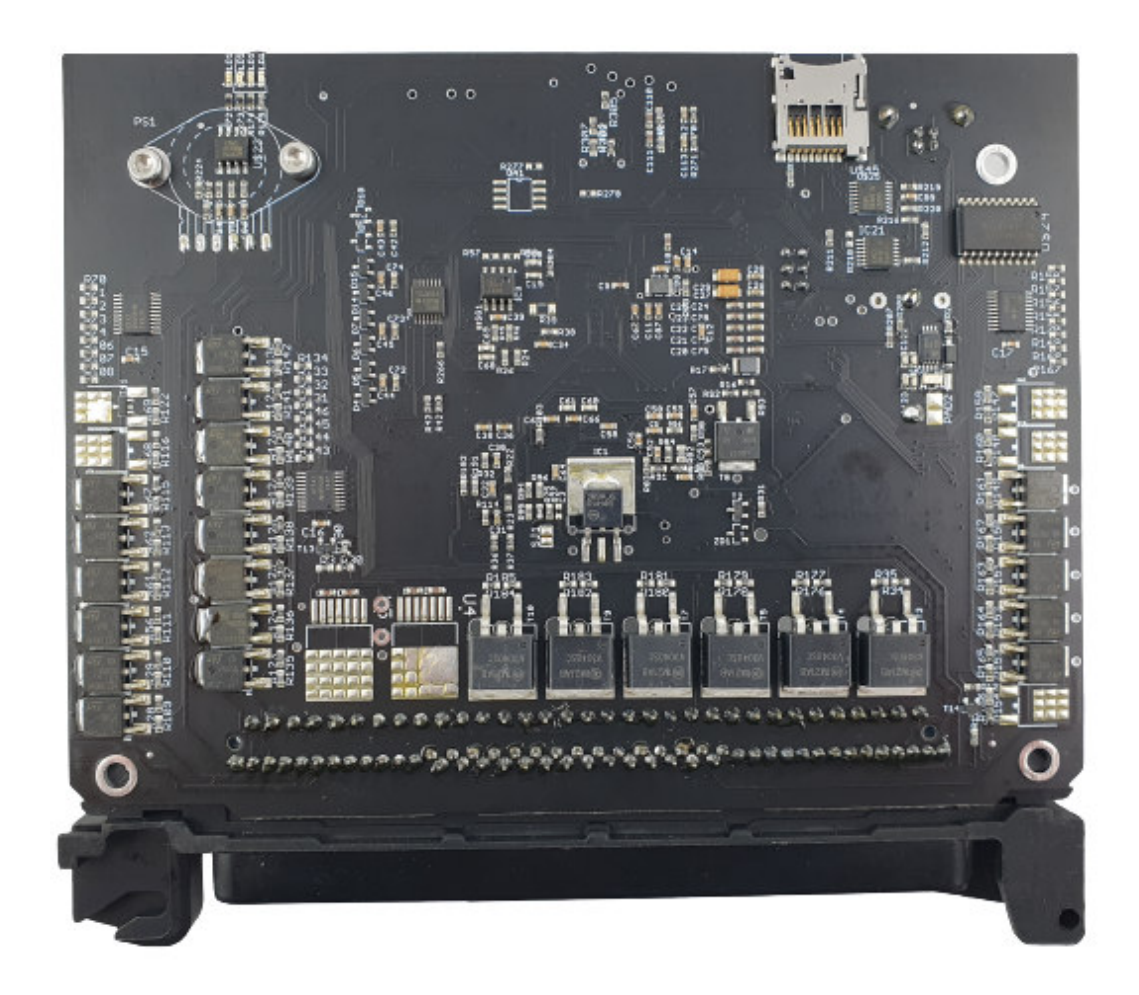

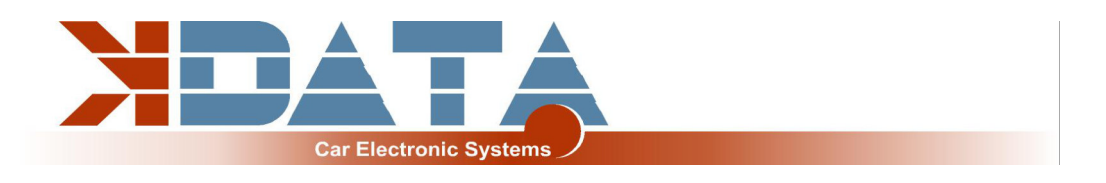

## **7. Pinbelegung zum Motorkabelbaum**

#### **PIN Signal PIN Signal**

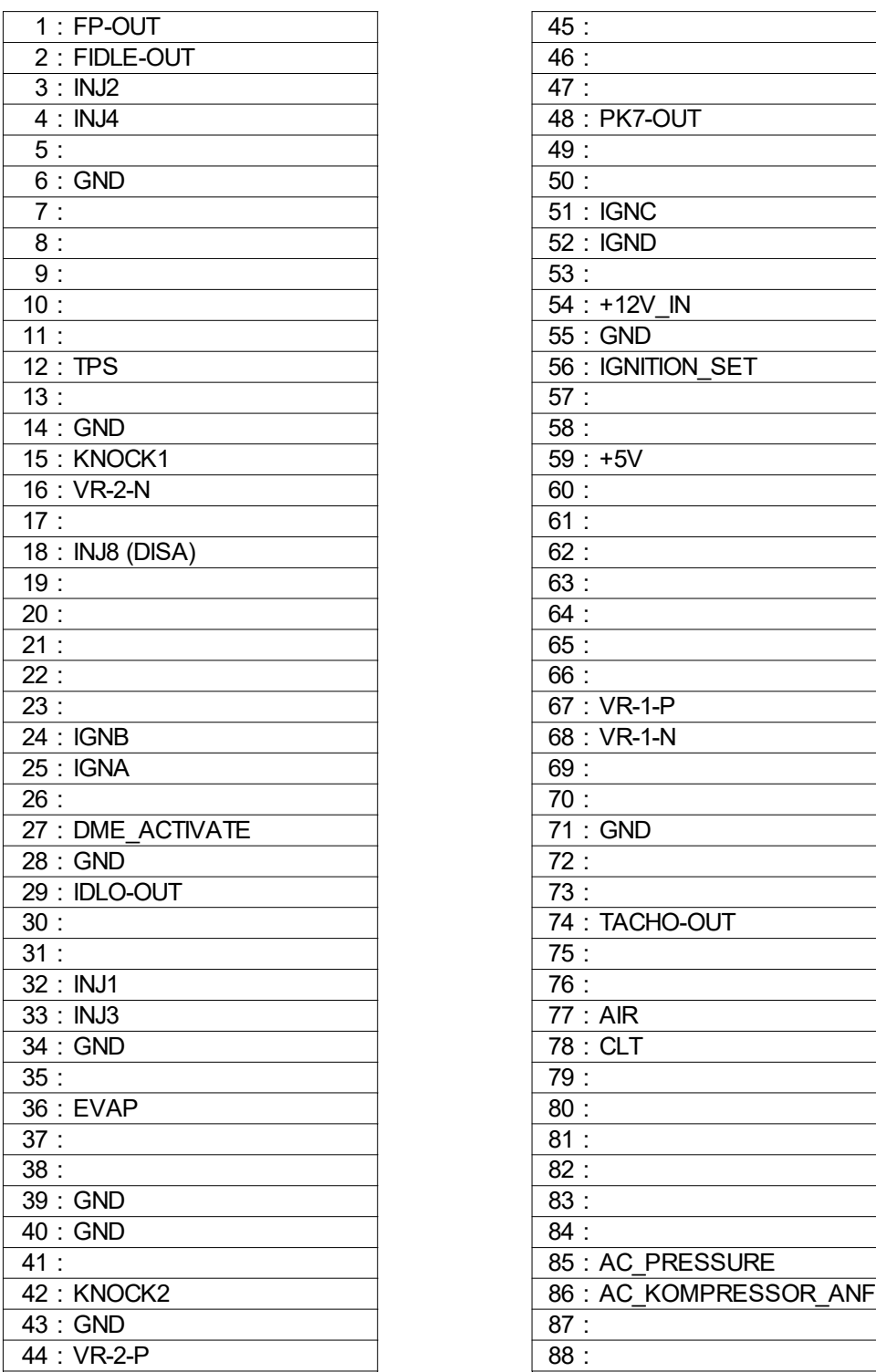

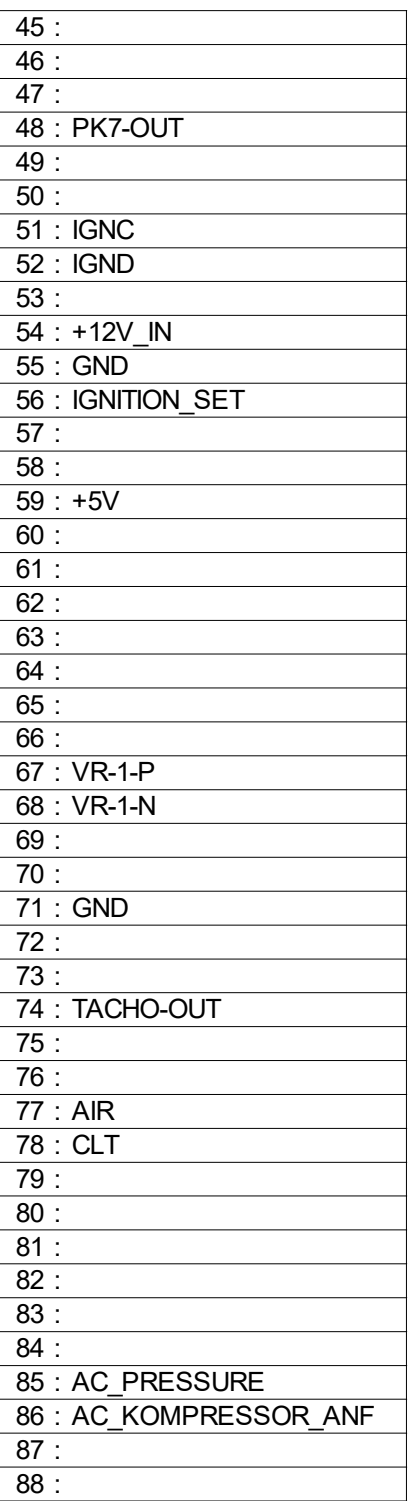

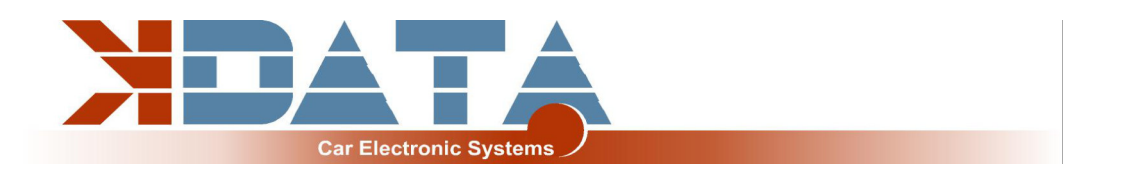

## **8. Breitbandlambda-Kontroller**

Der integrierte Lambdakontroller wird durch das Verbinden des Einganges "GP2" nach Masse aktiviert. Dies kann dauerhaft mit einer Brücke erledigt werden, da das UAB nur unter Spannung steht, solange die Zündung eingeschaltet ist.

Im Anschlussstecker muss das Signal von OXY out auf den Eingang OXY1 verbunden werden. Bei unserem Anschlusskabel sind die nötigen Verbindungen bereits vorhanden.

Das Messsignal wird als 0-5V an OXY out ausgegeben und entspricht der Einstellung: **PLX Signal 0-5V = AFR10-AFR20.**

Diese Kennlinie ist in Tunerstudio hinterlegt und wurde bereits beim Test des Steuergerätes geladen.

Nach einem Firmware-Update muss diese Kennlinie jedoch erneut ausgewählt werden.

Wir empfehlen nur folgende Einstellung zu verwenden:

**Tunerstudio-Einstellungen: EGO Control - Algorithm: Simple**

Die Einstellung "PID" ist die Hauptursache für Lambda Probleme. Wenn Sie nicht SELBST genau wissen warum Sie welchen Wert an der entsprechenden Stelle eintragen lassen Sie "Simple".

Falls Probleme mit Ihrer Lambdasonde auftreten, kontaktieren Sie uns nicht bevor Sie "Simple" eingestellt haben.

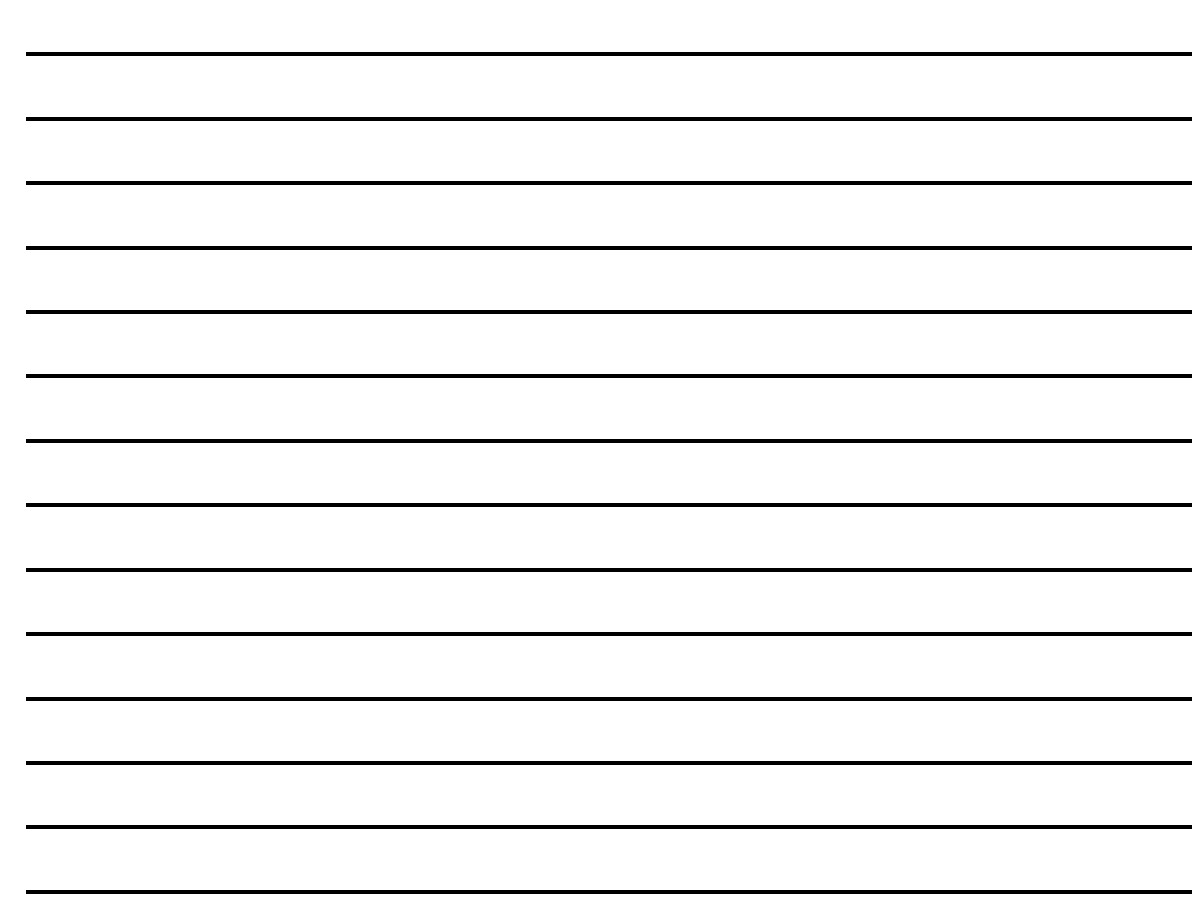

## **9. Notizen**